# **Configuration of WnjDDI**

Release: V1.00 - 03/04/20121 [http://www.skynam.com](http://www.skynam.com/)

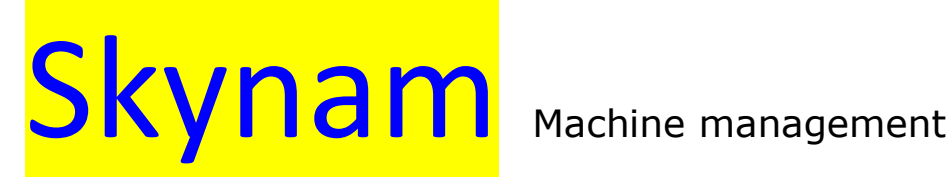

# **Configuration of WnjDDI**

All the data and information to be found in these documents are subject to modifications without notice.

No part of the documents may be reproduced or transferred, whatever the reason or the means used, whether mechanical or electronic,

without prior authorisation from Skynam.

Skynam's general sales conditions are fully applicable.

WINDOWS is a Microsoft Corporation registered trademark The WINDOWS logo is a™ Microsoft Corporation trade mark.

#### Software licence

The Winjall software as well as its extensions are protected by copyright. When installing the software, you are accepting the licence registration conditions.

#### Licence registration

Skynam grants the buyer the sole, exclusive and non transferable licence right to use the software on one personal computer. Copying the software or any other form of reproduction whatsoever, either partly or totally, as well as mixing or linking it to other products, is forbidden. The buyer is entitled to make one single copy as a matter of safety precaution.

Skynam reserves the right to modify or improve the software without notice or to replace it by a new development. Skynam does not have to inform the buyer about modifications or improvements or to supply them. No legal obligation for quality has been given. Skynam cannot be liable for any damage due to improper use of the software, unless this particular damage is due to some deliberate action or negligence on Skynam's part or their employees'.

Skynam won't accept any responsibility about subsequent damage, whether direct or indirect or due to the use of the software.

#### **IMPORTANT PRELIMINARY**

This documentation has been specially updated for the WnjDDI versions distributed from April 3<sup>rd</sup> 2021, notably WnjDDI V1.00

#### **DDI DRIVERS :**

The family of Drivers DDI01, DDI04,... performs High tension pulse & Peak & Hold commands. They are to be used to control gasoline direct injection type injectors.

The number of commands tracks is shown in the number of the name of the driver:

- DDI01 has only one command track

- DDI04 has 4

- DDI08 has 8

- …

It is not allowed to connect in parallel several injectors per command track.

Your driver DDI is provided with a standard tuning that is to be adapted to each injectors type: For the High tension pulse:

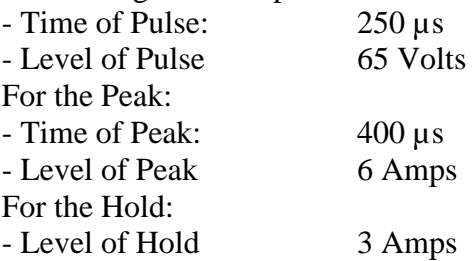

For the driver configuration, Skynam has developed a user-friendly, performing software called WNJDDI.

With your PC, you'll need:

- A USB-FTDI interface provided by Skynam.

- WnjDDI software, properly installed on a PC (Microsoft Windows operating system, XP SP3, Vista, 7, 8 or 10 or later)

### **PRESENTATION OF DDI DRIVER**

# **I) GENERAL CHARACTERISTICS:**

#### **ELECTRICAL CHARACTERISTICS**

After key power supply from 8 volts to 18 volts DC. Separated supply ground and power ground Consumption minimum while operating at 13 volts: 100 milliamperes, Consumption on stop: 0 milliamperes, Limit of maximal consumption: following the number of command tracks and of the current commands configuration.

**TEMPERATURE CHARACTERISTICS** In operation,  $-40^\circ$  to  $+85^\circ$ .

**SEALING CHARACTERISTICS** IP67 (on request).

# **II) OPERATION CHARACTERISTICS:**

**INJECTORS COMMAND** From 1 to 8 tracks following the DDI type

Trigger inputs commands by the ground, 1 KOhm pull-up resistor to +12V After Key integrated into the Driver.

Injection covering of a channel on the other one (between cylinders) allowed

Programmable High tension pulse duration from 10 to 500 microseconds Programmable High tension level from 20 to 65 Volts Programmable Peak duration from 10 to 1000 microseconds Programmable Peak current from 0.5 to 8 Amperes Programmable Hold current from 0.5 to 8 Amperes

#### **COMMUNICATIONS**

A serial communication by USB-FTDI for the tuning of the commands control.

### **INSTALLATION OF DRIVER DDI**

These installation recommendations are simple but very important.

# **I) ELECTRICAL INSTALLATION :**

**When the engine is running, make sure that the driver is properly powered and that on-board tension (battery) at the input of the driver voltage is around 13.7 volts. The wiring of the grounds between the driver, the engine block and the battery must be impeccable, the resistance must be at most 0.1 Ohm taking account of the heel resistance of your multimeter (consult the installation instructions of the engine management ECU).**

If the quality of the grounds is bad, the driver can be destroyed.

# **II) MECHANICAL INSTALLATION :**

The driver must be installed in a vehicle area as cool and ventilated as possible, far from the exhaust heating.

**Maximum ambient heat in the area in which the driver must be installed is 60 degrees.**

Very often, in the series vehicles, the engine management electronic is installed behind a headlight, taking advantage of the circulation of fresh air, but protected from the weather. In competition, it may be more difficult to protect the electronics from the weather if it is placed in a cool and well-ventilated area under the engine bonnet.

### **DDI08 LOOM**

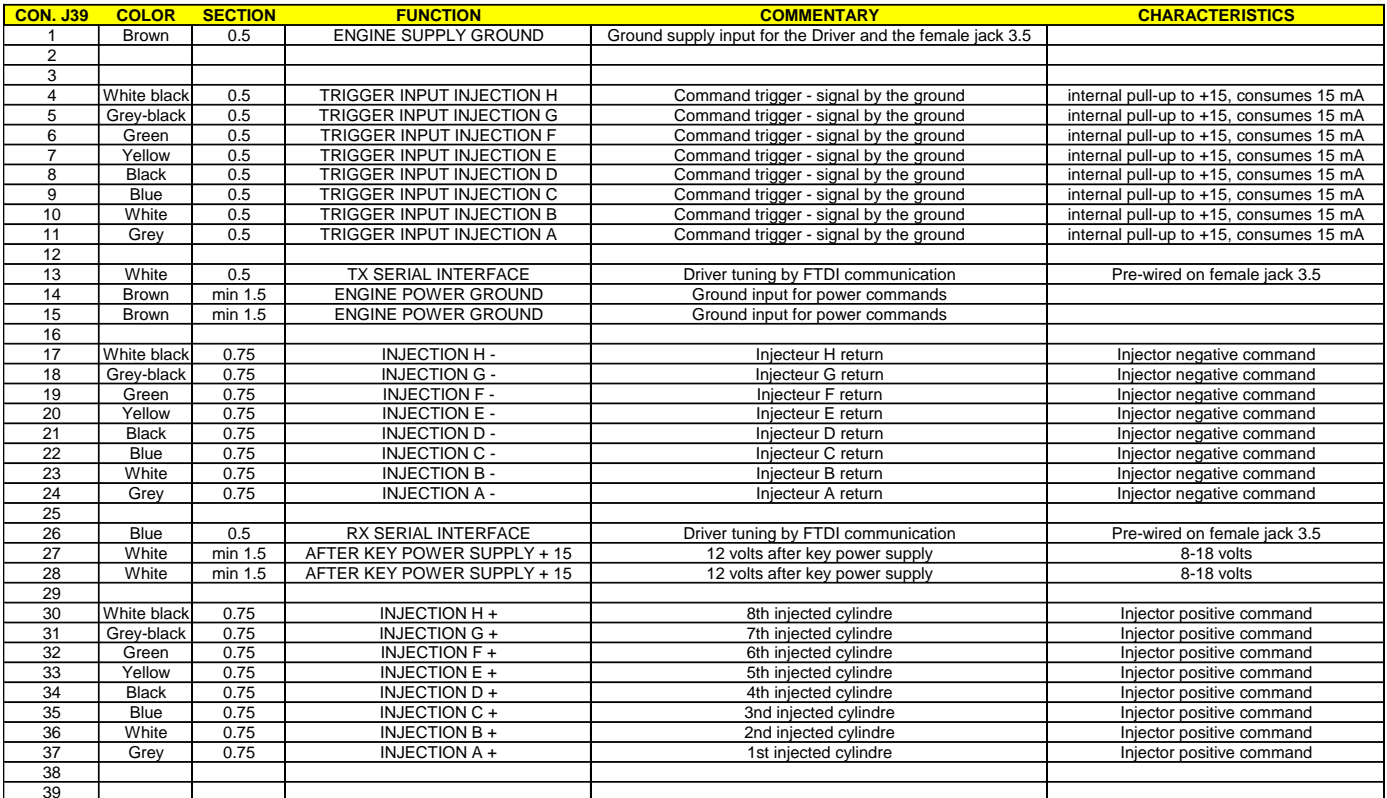

Note: The wires section is given in mm<sup>2</sup>

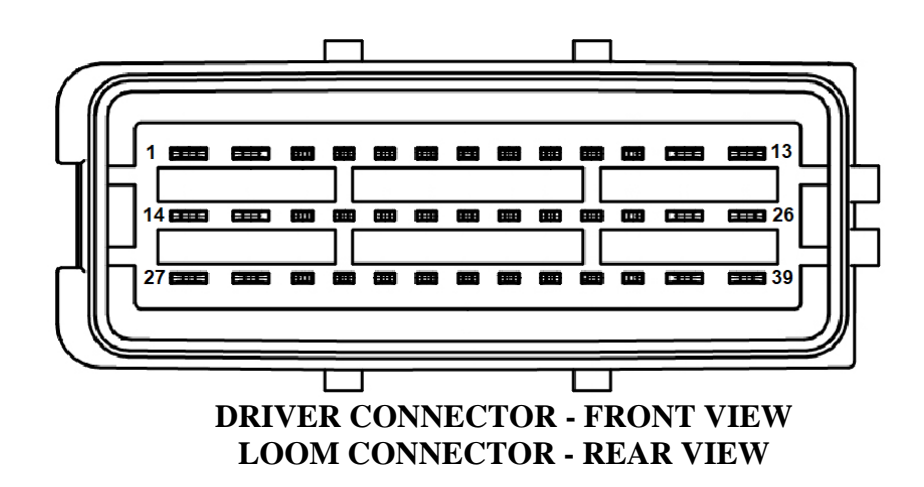

#### **TYPE OF DRIVER**

Following the Driver type, all the commands do not exist

- DDI01 Only Command A
- DDI04 Only Commands A B C D
- DDI06 Only Commands A B C D E F
- DDI08 Commands A B C D E F G H

#### **COMMANDS OUTPUTS**

Each output command has two wires of the same color (gray-gray, white-white, blue-blue, …). The coils of injectors to control have no polarity. The command + and command - can connect either one side or the other of the injector as long as you do not mix the colors (two gray together, two white together, ...).

# **COMMANDS TRIGGER INPUTS**

The wire color matches the color of the wires of the corresponding output.

Each command trigger input has a 1 KOhm pull-up resistor to 12 volt.

The device controlling the Driver (example engine management ECU) must provide an open-drain command:

- put this input to the ground when it wants to command the track

- do nothing when it wants to stop the track command

# Example for 4 injectors

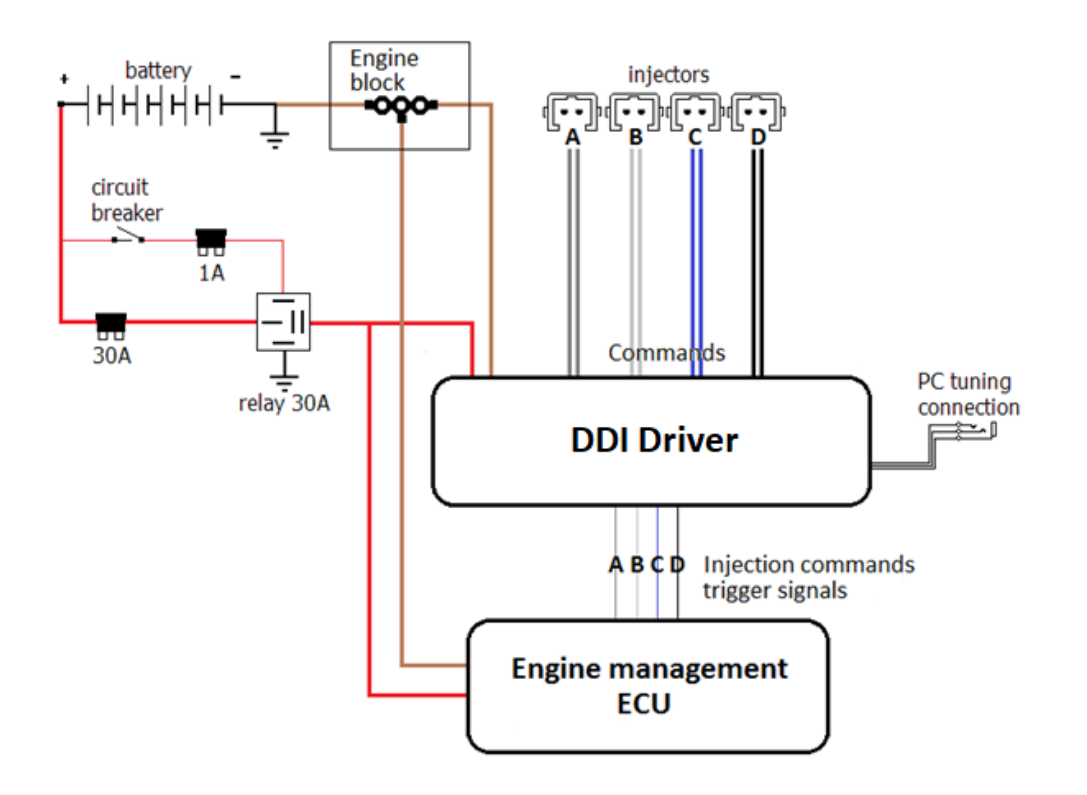

#### **GROUNDS**

- The power ground of the driver is wired at the same place than the engine management ECU one, on the engine block.

- The supply ground of the driver is wired at the same place than the engine management ECU one, on the engine block.

#### **POWER SUPPLY**

The After key power supply of the driver is wired to the output of the relay which supplies the engine management ECU.

### **INJECTION TRIGGER COMMANDS**

These are the injection commands of the engine management ECU. The driver is interposed between these ECU commands and the injectors.

### **POWER SUPPLY INSTALLATION WITH SYBELE ECU**

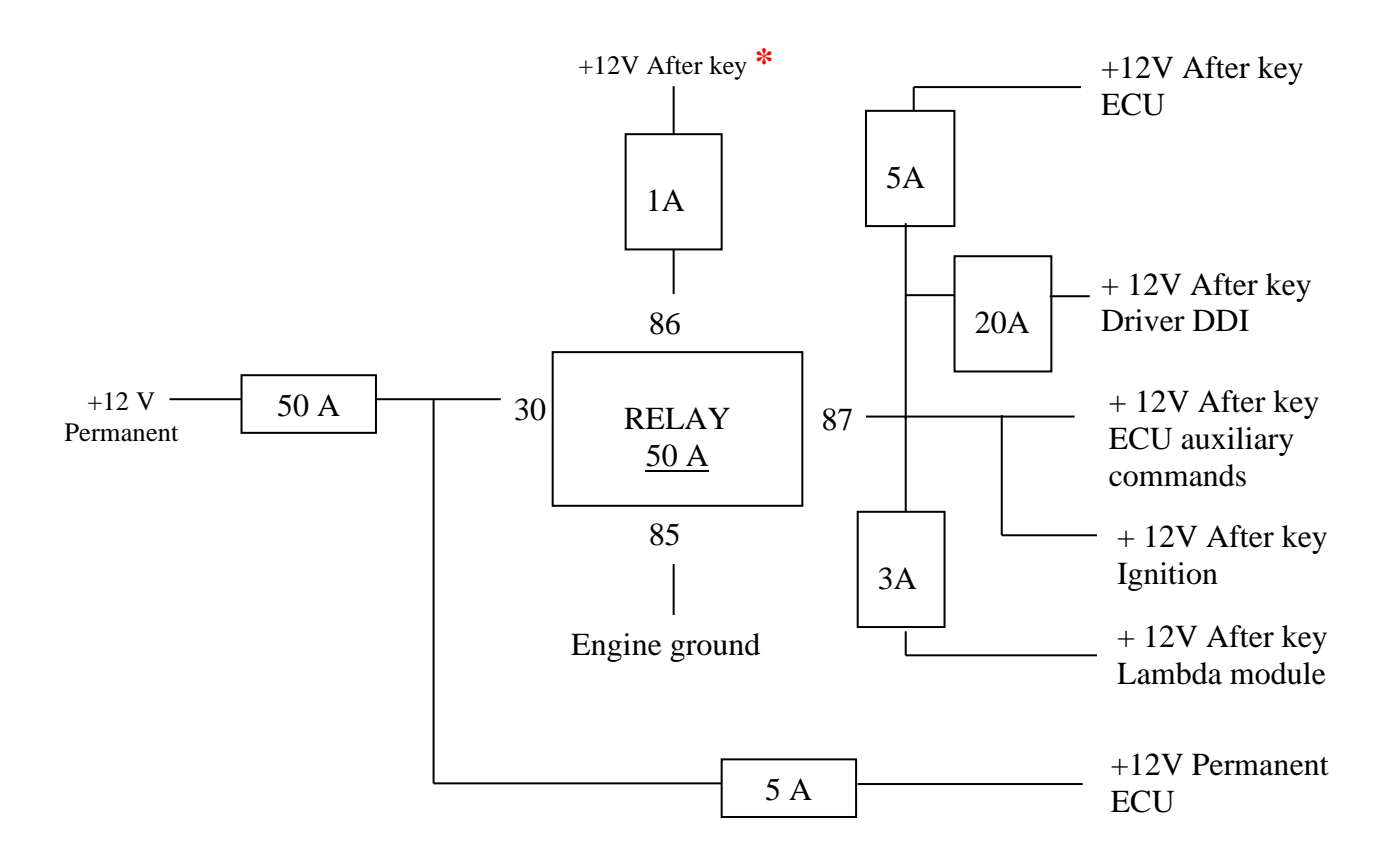

**If not installed as described, we can't guarantee proper operation of the system.**

# **NOTE:**

**In any case we advise static relays 300 Amperes type Nagares 250.1-12**

**\* The +12V after key has to be connected onto a switch for engine switching-off.** 

*When cutting off with the circuit-breaker, you would also switch off the alternator tension regulation, which may severely damage the ECU and the Driver: alternator tension not charged by the battery may jump over 30 volts.*

## **DDI DRIVERS CONFIGURATION**

# **I) WNJDDI SOFTWARE LAUNCHING:**

Before launching the WnjDDI software

#### **USB-FTDI CONNECTION**

Plug the USB-FTDI device into your PC and int the Driver female Jack.

#### **SPECIAL DDI OPERATION FOR THE CONFIGURATION**

During all the configuration, The DDI should not receive a command signal on its trigger inputs (the DDI trigger signal inputs must remain at rest) because it does not communicate while it is performing commands.

When the configuration will be completed, you can immediately make it work.

#### **RUN THE WNJDDI SOFTWARE**

Launch the software by double clicking on its icon on the computer desktop.

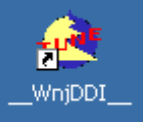

#### **POWER THE DDI**

If you need to configure or verify it, switch ignition on to start the DDI.

# **II) LANGUAGE SELECTION:**

WnjDDI owns a main menu with a Preferences item. Two languages can be dynamically selected by the 'Preferences' menu, English and French.

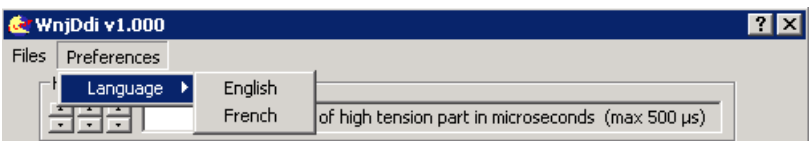

Note : two software packs are allowed, one French pack WnjDDI\_FRA.1.0.0.0 and one English pack WnjDDI\_ENU.1.0.0.0. These two packs do not concern the language used by WnjDDI but only the documentation language. So, whichever is the installed pack, you can select the operating language of the WnjDDI.

# **III) SAVING DDI CONFIGURATION ON THE HARD DISK:**

WnjDDI owns a main menu with a Files item.

You can save and reread DDI configurations on your PC hard drive. The configurations are stored in the 'Documents\WnjDDI' folder.

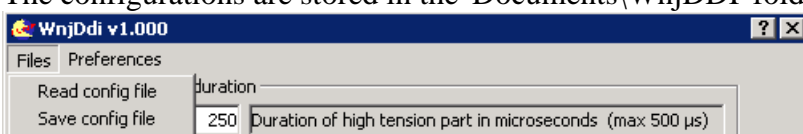

So, if you need to program a DDI with the same configuration, you just have to reread the configuration that you saved the previous time.

# **IV) CONTEXT HELP:**

All the tunings owns a context help which remembers you what is the tuning used for and how you must use it.

To use the context help, click in the "?" in the upper left corner of the window. The mouse cursor becomes itself a "?".

Then click again on the tuning or the value or any part for which you need some help. For example, if you require help on the High tension pulse duration:

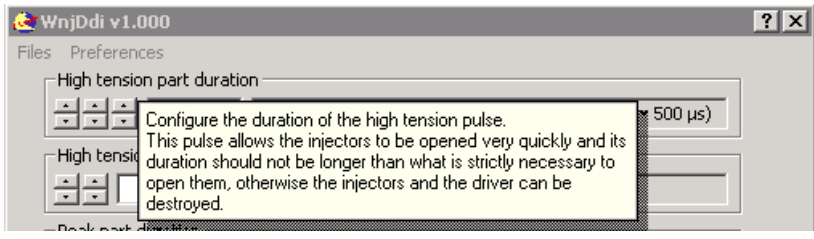

# **COMMAND CONFIGURATION**

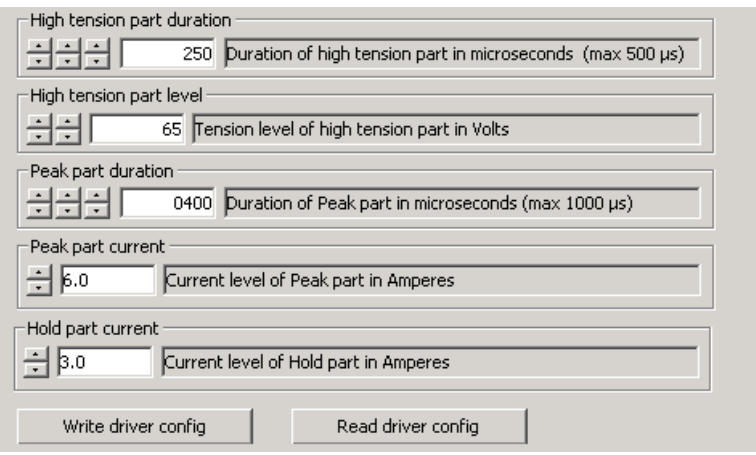

### **I) HIGH TENSION PULSE REGULATION:**

#### **DURATION OF THE PULSE**

This pulse allows the injectors to be opened very quickly and its duration should not be longer than what is strictly necessary to open them, otherwise the injectors and the driver will can destroyed. Set 0 to not have a high tension pulse.

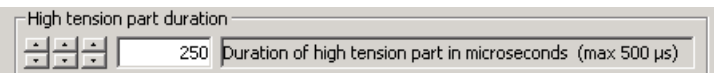

Use the left Spin to modify the time by 100  $\mu$ s, the center one to modify by 10  $\mu$ s and the right one to modify by 1  $\mu$ s

#### **HIGH TENSION LEVEL**

In general, this is the maximum level that the driver can provide. Can range from 20 to 65 Volts in steps of 1 Volt.

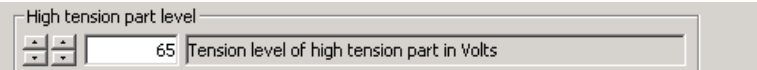

Use the left Spin to modify the tension by 10 Volts and the right one to modify by 1 Volt

#### **II) PEAK REGULATION:**

#### **PEAK DURATION**

The Peak is the part of strong current needed to reinforce the opening of the injectors after the high voltage pulse.

The driver controls the current on all the Peak duration. Set 0 to not have a Peak part.

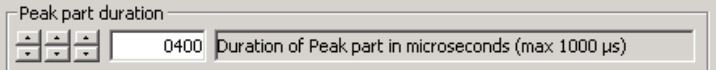

Use the left Spin to modify the time by 100  $\mu$ s, the center one to modify by 10  $\mu$ s and the right one to modify by 1  $\mu$ s

#### **PEAK CURRENT** Can range from 0.5 to 8.0 Amperes by 0.5 Amperes steps

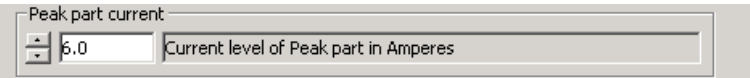

# **III) HOLD REGULATION:**

#### **HOLD CURRENT**

The Hold is the low current part needed to keep the injectors open after the peak. It lasts as long as the injectors must remain open.

Can range from 0.5 to 8.0 Amperes by 0.5 Amperes steps

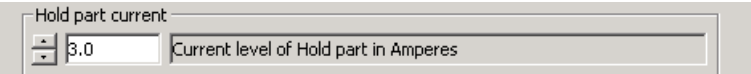

# **IV) WRITING THE CONFIGURATION:**

When you have configured the command, to send this configuration to the DDI device, click on the [Write config] button.

Write driver config

# **V) REREADING THE CONFIGURATION :**

If you want to read the configuration back from the DDI device connected to your PC, click on the [Read config] button.

Read driver config

The configuration read in the DDI is then displayed, replacing the one displayed previously.

# **VI) EXIT OF THE SOFTWARE :**

To exit the WjnDDI software, click on [Completed] button:

Completed

If you forget and try to exit without having applied the configuration, you will receive a warning message:

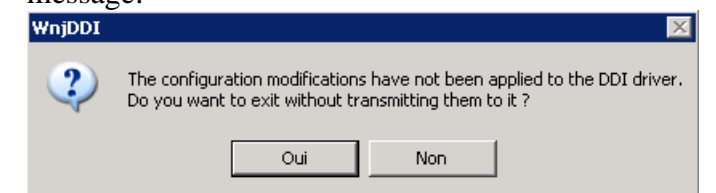

# **EXAMPLES OF REGULATION**

# **I) HIGH TENSION PULSE WITH PEAK PART:**

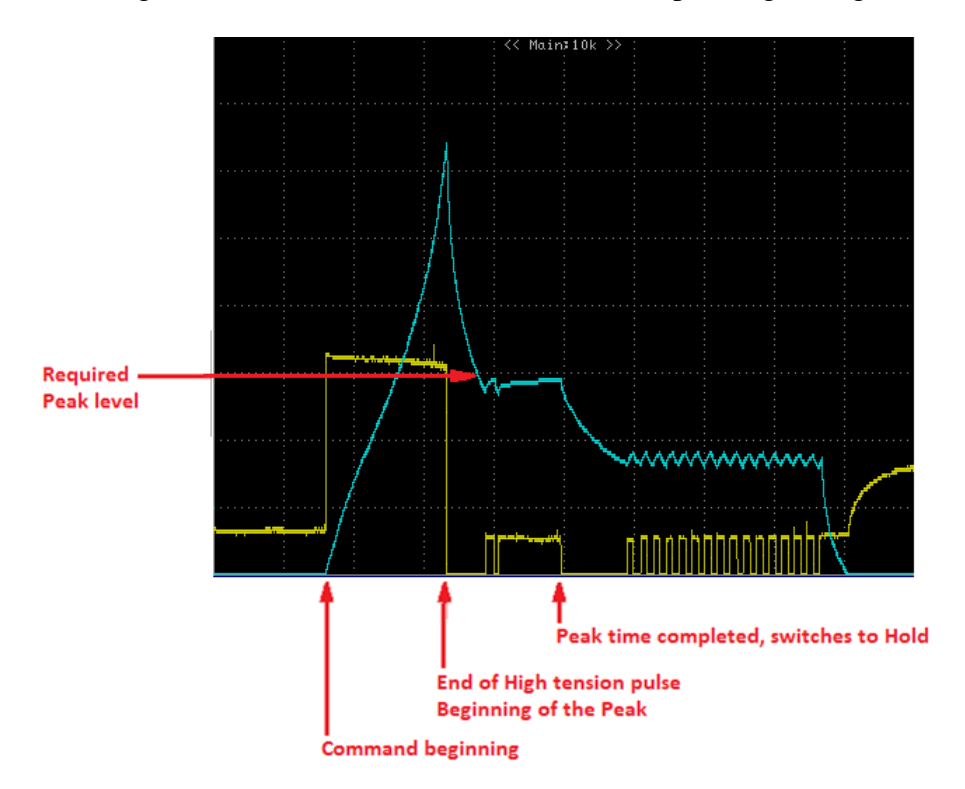

See config file "Bosch\_0261500073" for the corresponding tuning

# **II) HIGH TENSION PULSE WITHOUT PEAK PART:**

See config file "Bosch\_0261500132" for the corresponding tuning

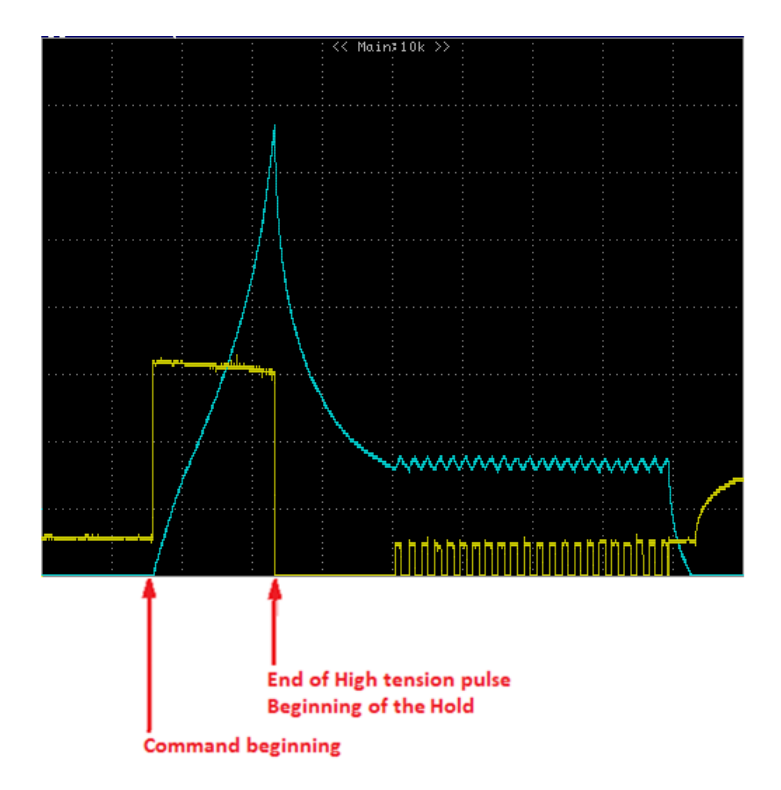